# **ЛАБОРАТОРНА РОБОТА 5**

Цифрова модуляція QAM-M

#### **Мета лабораторної роботи**

Вивчити основні типи квадратурної модуляції, що застосовуються у сучасних системах передачі інформації.

### **Теоретичні відомості**

Квадратурно-амплітудна модуляція (англ. Quadrature amplitude modulation(QAM)) широко використовується у багатьох видах цифрового радіозв'язку. Доступні різні форми QAM, а деякі з найбільш поширених форм включають: QAM-16, QAM-32, QAM-64, QAM-128 і QAM-256. Цифри показують кількість різних станів, які можуть бути в сузір'ї. Різні варіанти QAM можуть використовуватися, коли ресурс PSK-модуляції не дозволяє досягти необхідної швидкості для системи передачі. Це пов'язано з тим, що QAM досягає більшої відстані між сусідніми точками у площині I-Q, розподіляючи точки більш рівномірно. Таким чином точки на сузір'ї чіткіші, а помилки даних зменшуються. Хоча можна передавати більше біт на символ, наприклад QAM-256, але якщо енергія сузір'я залишається незмінною, точки на сузір'ї повинні бути ближче один до одного, і передача стає більшою. сприйнятливою до шуму. Це призводить до більш високої ймовірності бітової помилки, ніж для варіантів QAM нижчого порядку. Таким чином, існує баланс між отриманням більш високих швидкостей передачі даних та підтримкою прийнятної частоти помилок у біт для будь-якої системи радіозв'язку.

На даний момент QAM-модуляція використовується практично у всіх системах радіозв'язку. Наприклад, у цифровому телевізійному стандарті DVB-T/T2 (Digital Video Broadcasting) використовується QAM-64 і QAM-256, а в США QAM-64 і QAM-256 використовуються в мережах кабельного телебачення, стандартизовані SCTE в стандартному ANSI/SCTE 07 2000. На додаток до цього, варіанти QAM також використовуються для багатьох бездротових та стільникових технологій. Діаграми сузір'їв показують розподіл точок для станів у різних формах QAM, квадратурно-амплітудної модуляції. З збільшенням порядку модуляції збільшується кількість точок на діаграмі сузір'їв QAM.

На наведених нижче рисунках можна спостерігати діаграми сузір'їв для QAM-16 і QAM-64.

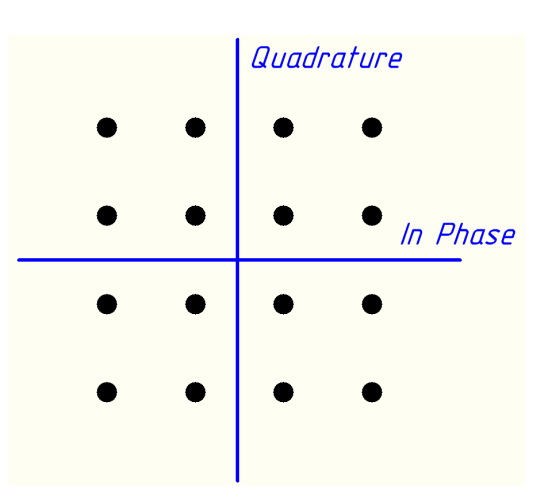

Рис. 5.1 – Діаграма сузір'їв для QAM-16

Особливість використання QAM у тому, що це форма модуляції здатна переносити кілька біт інформації на символ, а вибираючи формат QAM вищого порядку, швидкість передачі може бути збільшена.

|  |  | Quadrature |          |  |
|--|--|------------|----------|--|
|  |  |            |          |  |
|  |  |            |          |  |
|  |  |            |          |  |
|  |  |            | In Phase |  |
|  |  |            |          |  |
|  |  |            |          |  |
|  |  |            |          |  |
|  |  |            |          |  |

Рис. 5.2 – Діаграма сузір'їв дляQAM-64

У наведеній нижче таблиці показано, скільки біт на символ модуляції може бути передано для різних форм QAM та PSK.

| Тип цифрової модуляції | Кількість біт на символ модуляції |
|------------------------|-----------------------------------|
|                        |                                   |
| QPSK abo QAM-4         |                                   |
| PSK-8                  |                                   |
| $QAM-16$               |                                   |
| OAM-64                 |                                   |

Таблиця 3.1 – Залежність кількості бітів на символ від порядку QAM

QAM більш вищого порядку здатна забезпечити набагато більшу швидкість передачі даних і більш високий рівень спектральної ефективності для системи радіозв'язку, але не варто забувати, що такі типи модуляції значно менш стійкі до шуму і перешкод.

Внаслідок цього багато систем радіозв'язку тепер використовують технології динамічної адаптивної модуляції. Вони відчувають умови каналу і адаптують схему модуляції для отримання максимальної швидкості передачі даних для різних умов. По мірі зменшення відношення сигналу/шуму помилки будуть збільшуватися разом з повторними передачами даних, тим самим уповільнюючи пропускну здатність. Повертаючись до схеми модуляції нижчого порядку, зв'язок може бути більш надійним з меншою кількістю помилок даних і повторним відправленням.

### **Завдання практичної роботи**

1) Скласти програму із застосуванням QAM-модуляції у програмному середовищі GNU Radio.

2) Зробити передачу і прийом потоку біт реальним каналом. Зафіксувати і проаналізувати зміну сигналу при різних налаштуваннях моделі GNU Radio.

3) Скласти програму із застосуванням QAM-модуляції для оцінки відношення сигнал/шум.

#### **Хід виконання роботи**

У програмному середовищі GNU Radio скласти програму, що показано на рисунку 5.3 і передати потік біт реальним каналом.

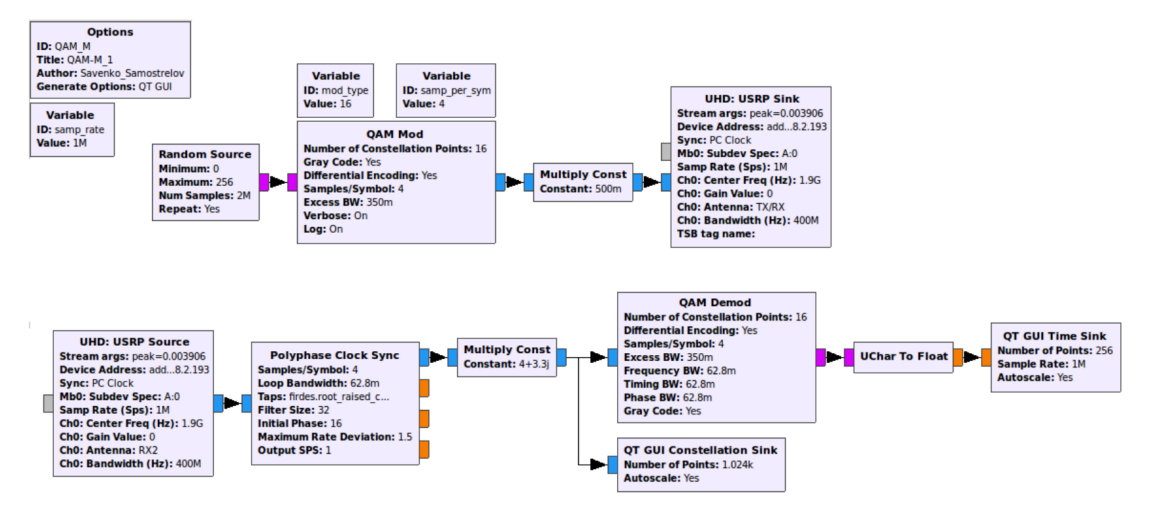

Рис. 5.3 – Загальна схема приймача і передавача із застосуванням QAM-модуляції в

Далі наводиться опис роботи програми.

За допомогою генератора випадкових чисел формуються біти та подаються на QAMмодулятор, параметри якого задаються змінними. Для правильної роботи передавача B210 необхідно зменшити значення амплітуди на виході модулятора (якщо цього не зробити можуть виникнути помилки). Зменшення амплітуди проводиться множенням на константу. Далі сигнал надходить на вхід передавача B210, проводиться налаштування несучої частоти, параметрів посилення та ін. Проходячи через реальний канал, сигнал надходить на приймач B210, який налаштований за тими ж основними характеристиками, що й передавач. Після прийому здійснюється первинна обробка блоком синхронізації. Варто зауважити, що після блоку синхронізації сузір'я QAM може бути довільно повернуто, що пов'язано з впливом середовища під час проходження реального каналу. Для повороту сузір'я, можна застосувати множення на комплексне число і спостерігати його в віртуальному блоці монітора діаграми сузір'їв. Поворот сузір'я ніяк не впливає на правильність демодуляції, оскільки алгоритми Python, що застосовуються в QAM-демодуляторі, враховують частотну девіацію і відхилення сигналу по фазі. Отже, після множення на комплексне число сигнал де модулюється QAMдемодулятором і виводиться на віртуальний осцилограф через узгоджувальний блок. Параметри кожного блоку вказані на рисунках 5.4 – 5.16

На початку роботи проводиться настроювання частоти дискретизації. Для цього необхідно створити змінну як показано на рисунку нижче.

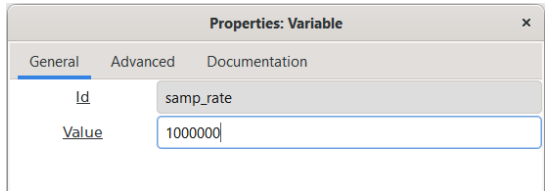

Рис. 5.4 – Налаштування частоти дискретизації системи

Щоб піддати біти модулюванню, створюємо QAM-модулятор і робимо його налаштування згідно з рисунками, наведеними нижче.

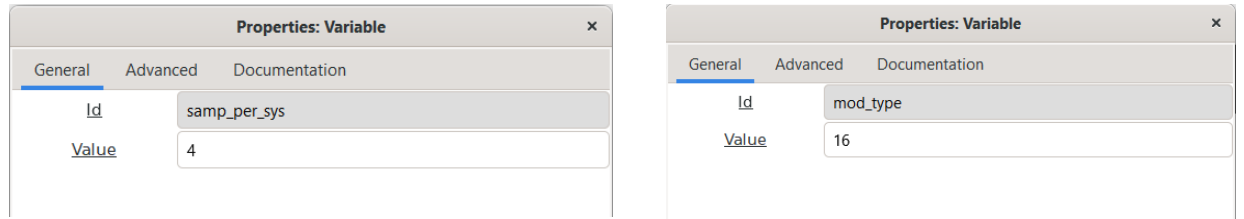

Рис. 5.5 – Налаштування змінних для QAM-модулятора

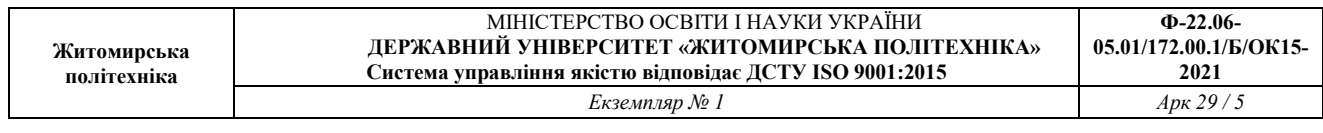

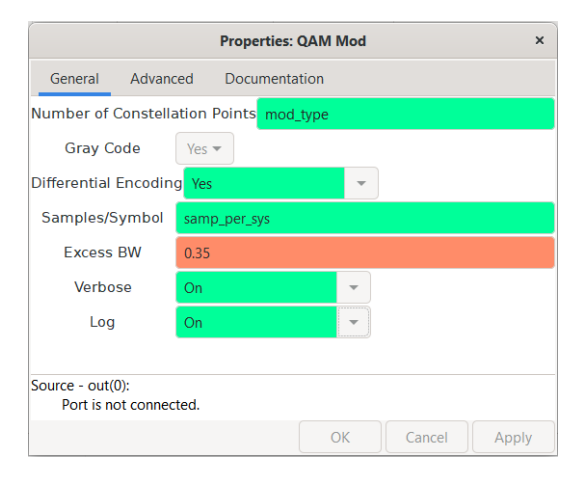

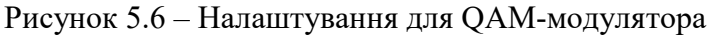

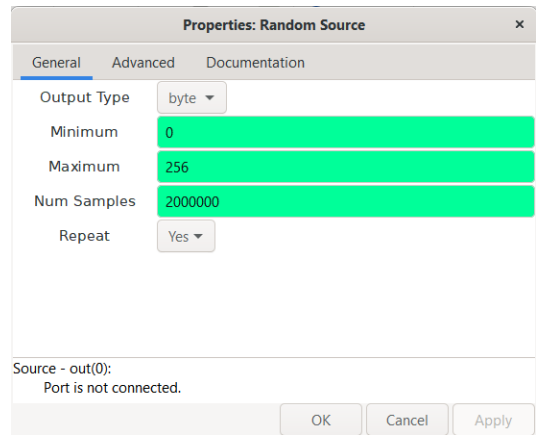

Рис. 5.7 – Налаштування для генератора випадкових чисел

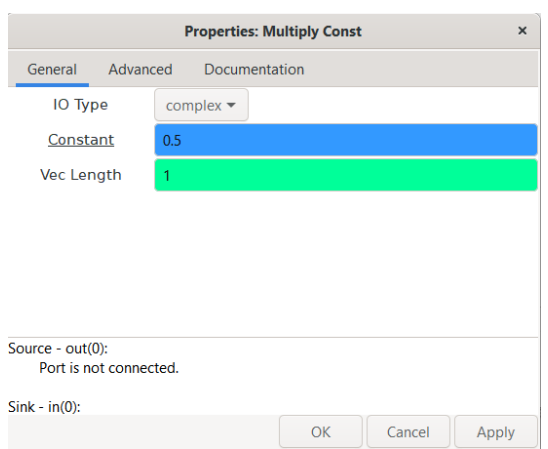

Рис. 5.8 – Додавання константи для регулювання амплітуди сигналу на виході QAM-модулятора

Важливим пунктом є точне налаштування передавача, характеристики якого наведено далі на рисунках. У пункті Device Arguments необхідно вписати «b210».

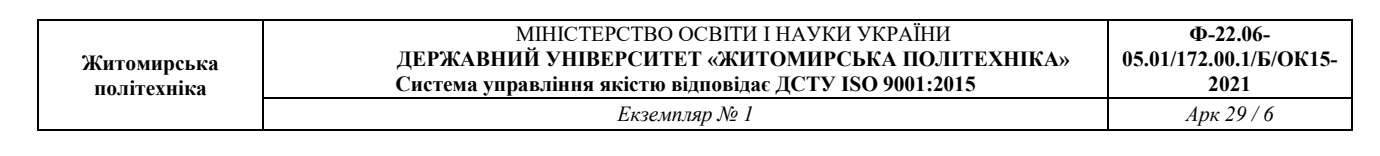

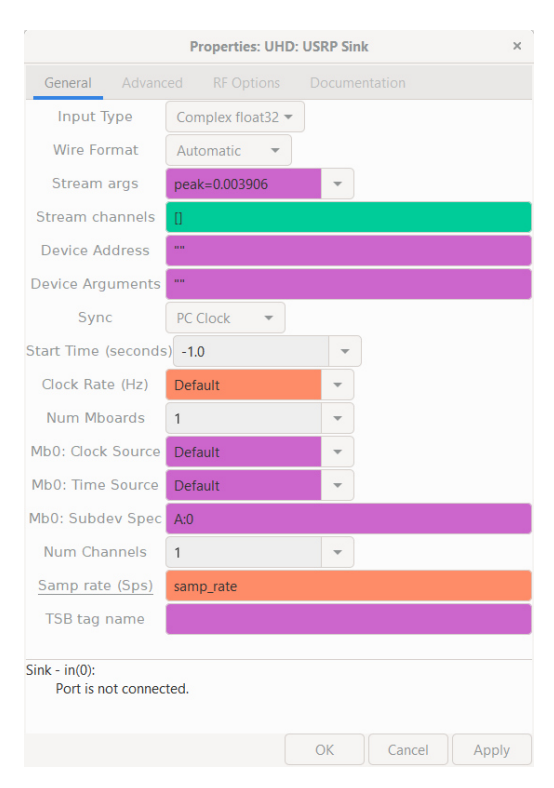

Рис. 5.9 – Налаштування загальних параметрів для передавальної частини USRP (частина 1)

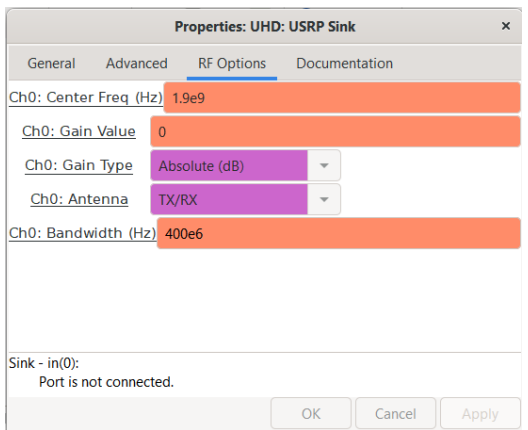

Рис. 5.10 – Налаштування частоти, вибір антен та інших параметрів для передавальної частини USRP (частина 2)

Для правильного прийому сигналу з ефіру приймач необхідно налаштувати в точності з тими ж характеристиками, як і передавач. У пункті Device Arguments необхідно вписати «b210».

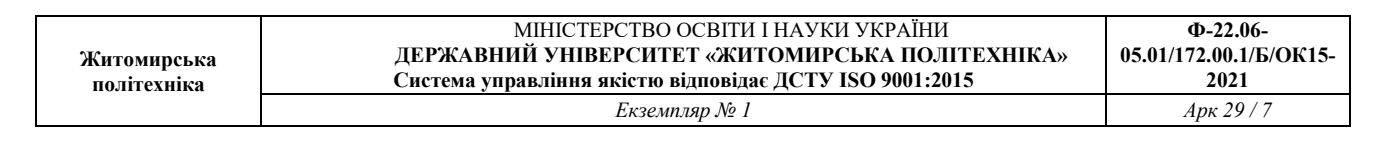

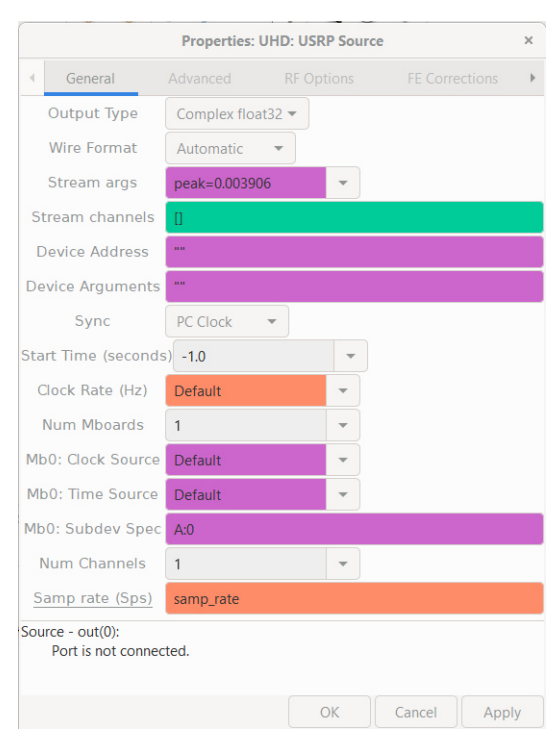

Рис. 5.11 – Налаштування загальних параметрів для приймальної частини

USRP (частина 1)

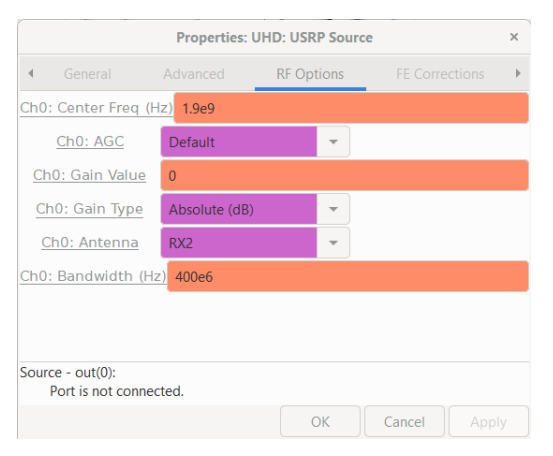

Рис. 5.12 – Налаштування частоти, вибір антен та інших параметрів для приймальної частини USRP (частина 2)

Блок синхронізації налаштовується відповідно до алгоритмів Python, за якими працює блок демодуляції QAM. Будьте дуже уважні при налаштуванні.

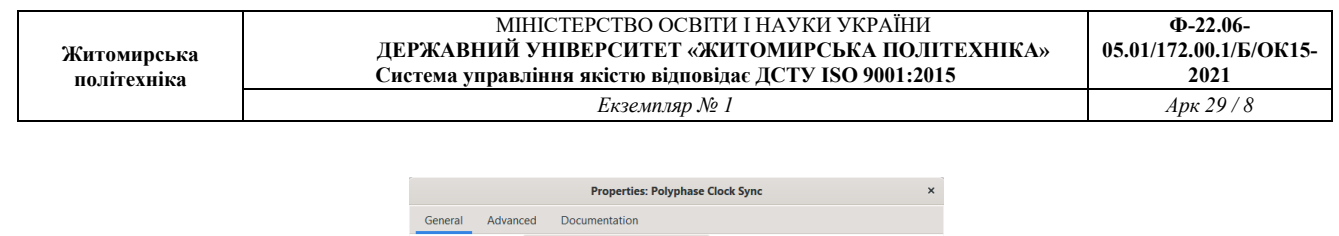

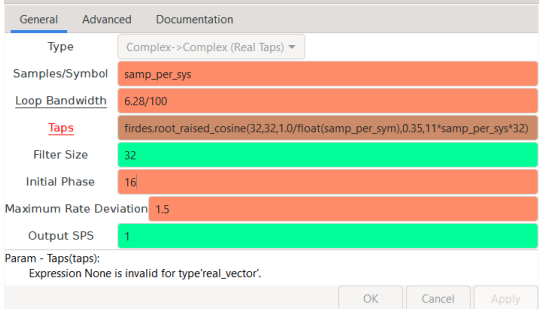

Рис. 5.13 – Налаштування блоку синхронізації для QAM-сигналу

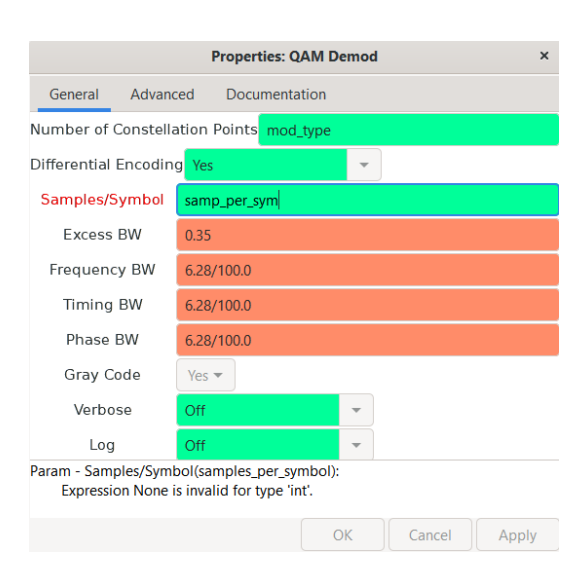

Рисунок 3.14 – Налаштування блоку QAM-демодулятора

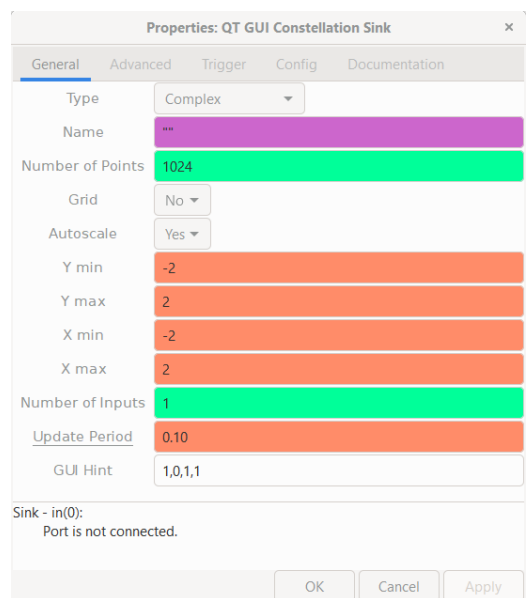

Рис. 5.15 – Налаштування блоку перегляду діаграми сузір'їв

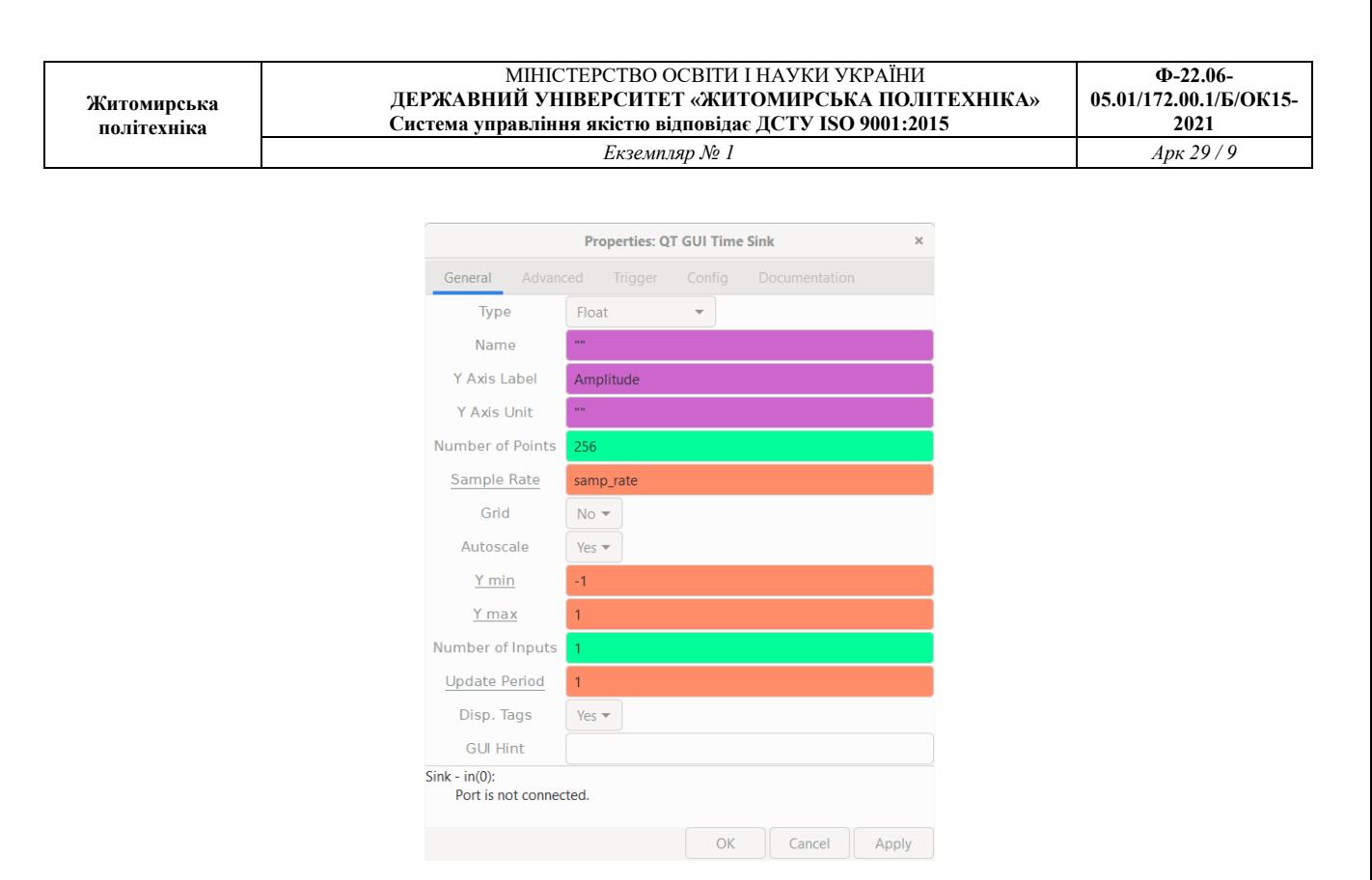

Рис. 5.16 – Налаштування блоку перегляду сигналу в часовій області

Після правильного складання програми в GNU Radio, необхідно здійснити запуск. Нижче на рисунках наведені графіки, що отримані внаслідок проходження сигналу через реальний канал.

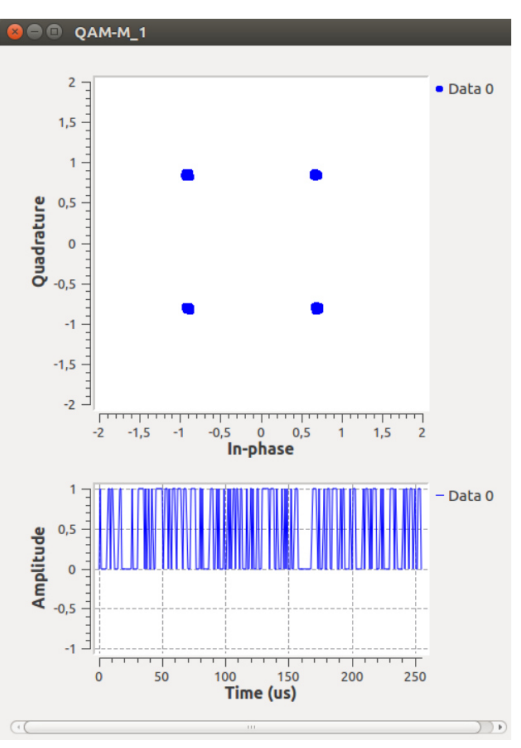

Рис. 5.17 – Діаграма сузір'їв і біти на виході в часовій області для QAM-4

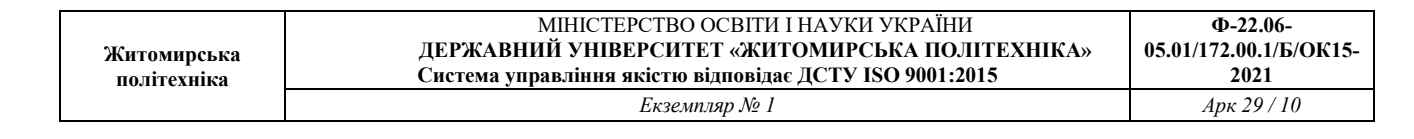

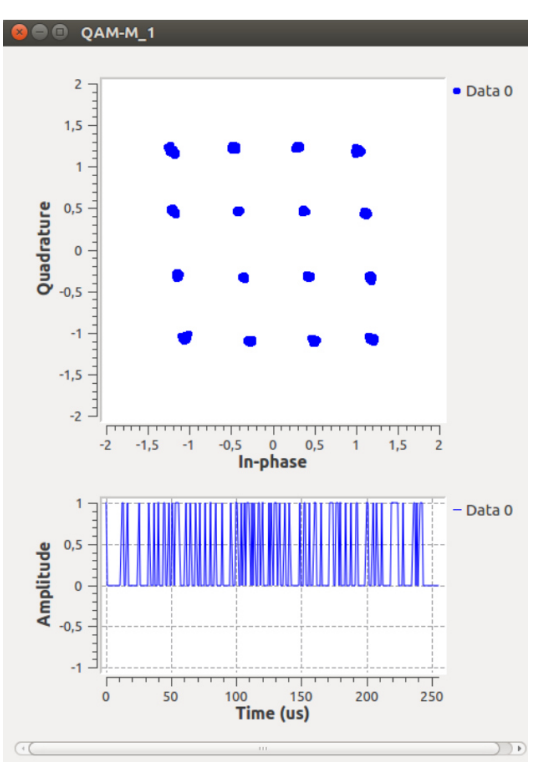

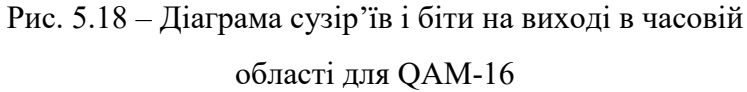

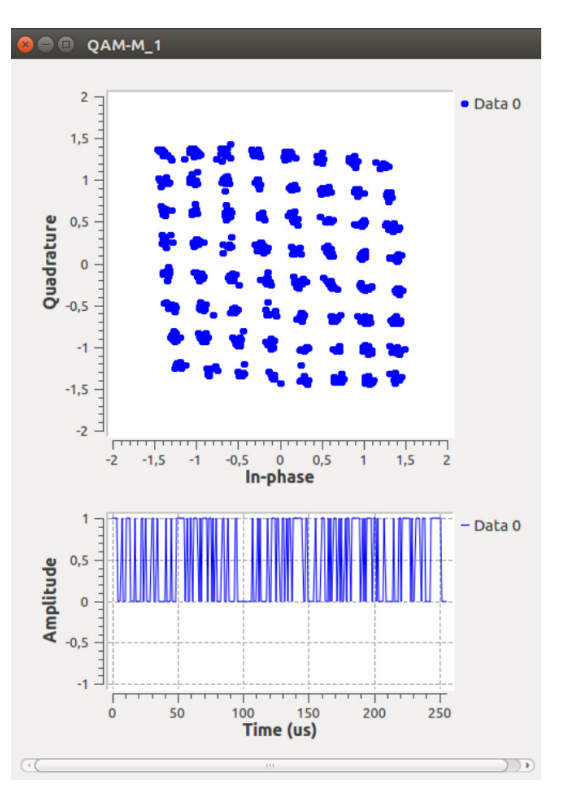

Рис. 5.18 – Діаграма сузір'їв і біти на виході в часовій області для QAM-64

## **Завдання для самостійного виконання**

1) Здійснити по черзі перемикання типів модуляції QAM-4, QAM-16, QAM-64, підключивши замість антени до передавача B210 спектрометр і зафіксувати зміни спектр сигналу.

2) Здійснити по черзі перемикання типів модуляції QAM-4, QAM-16, QAM-64, підключивши замість антени до передавача B210 осцилограф і зафіксувати зміни рівнів амплітуди сигналу.